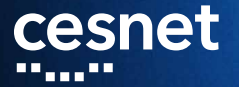

### **SNAPSHOTY**

**cesta jak posunout zálohování a obnovu dále**

### **Michal Strnad, Jaroslav Kalus, Luboš Kopecký**

CESNET, z. s. p. o.

21. 5. 2019

**Agenda**

- Datová úložiště a motivace pro workshop
- **Popis prostředí pro hands-on**
- Teorie a laborky

**Michal Strnad, Snapshoty, CESNET, z. s. p. o.**

# **cesnet Datová úložiště jedním slidem**

- Zajišťuje provoz a rozvoj národní infrastruktury pro ukládání dat pro výzkum a vývoj
- Aktuálně provozujeme čtyři úložiště založené na HSM
- Další HSM a nové servery pro object storage se právě instalují
- HSM úložiště jsou přístupná přes NFSv4, FTP, rsync, SCP, Globus ...
- Objektové úložiště pak přes S3/Swift, CephFS, RBD
- Další služby jako FileSender a ownCloud

, and an

n n n n

u u

ومستنقب والمرابي

, a a a a

**Motivace**

### Čím dál větší množství dat

- Riziko v podobě RAID technologie
- Kontrolér v diskovém poli
- **Pomalý recall z pásek**
- Režie a pomalost souborových protokolů
- Co když se během přenosu změní část dat?
- Tyto problémy vyřešíme kombinací technologií Ceph RBD a Btrfs (preview)

### **Popis prostředí pro hands-on** cesnet

- Virtuál s CentOS 7
- Přihlašovací jméno, heslo a IP adresu máte na papíru
- **Privilegovaný přístup na stroj přes sudo**
- Přístup na úložiště CESNET (ostravské du4) přes servisní účet
- V případě problémů s jednotlivými kroky Vám pomůžeme
- Slidy, návody a další materiály https://du.cesnet.cz/cs/workshop
- Raději manuálové stránky než copy-and-paste ze slidů **Michal Strnad, Snapshoty, CESNET, z. s. p. o.**

#### ,,,,,,,,,,,,,,,, , a bhliain 2003 an Comain  $\blacksquare$ n n n n ПD

ш.

,,,,,,,,,,,,,,,,,

**Dnes si vyzkoušíme**

- **Jednorázová záloha či replika** 
	- Nástroj rsync
- **Potřebujeme mít snapshoty celé datové oblasti** nebo systému
	- Využijeme Btrfs snapshoty a send/recieve
	- Jako cíl použijeme vzdálené RBD z Ceph clusteru

л.

Primárně pro správce

<u>a ma</u>

, E E E <sub>m</sub> 11 M

**Michal Strnad, Snapshoty, CESNET, z. s. p. o.**. . . . <u>. .</u> . . . . . . <u>. .</u> . . . . ويرجي محجم шu,

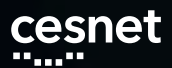

**Rsync**

Jednorázová záloha či replika

- Prakticky na všech distribucích je možné rsync binárku nainstalovat z repa
- Pod sebou má SSH
- **Delta** přenos
- Používá ho velká část jiných aplikací (např. rsnapshot)
- Možnost skriptování
- Existuje grafická nadstavba Grsync

Plný návod https://du.cesnet.cz/cs/navody/rsync/start

**Michal Strnad, Snapshoty, CESNET, z. s. p. o.**

----<sub>-</sub>----------шm, . . . . . . . . . . . . . . .

**Rsync**

- Základní použití nástroje
	- $\blacksquare$  rsync -av --progress ./directory labX@ssh.du4.cesnet.cz:~/VO\_du\_test-disk\_only/
- Umožňuje zachovávat práva a informace o vlastníkovi souboru (UID a GID) při přenosu na vzdálené úložiště v rozšířených atributech souborů
	- $\blacksquare$  rsync -av --numeric-ids --rsync-path="rsync --fake-super" ./directory labX@ssh.du4.cesnet.cz:~/VO\_du\_test-disk\_only/

والمستنقل والمرابين

, a jaraha

 $\blacksquare$ 

**Rsync - háčky**

- **Pozor na lomeno na konci zdrojové cesty** 
	- $\blacksquare$  rsync -av ./directory/ labX@ssh.du4.cesnet.cz:~/VO\_du\_test-disk\_only/
- Zvláštní obezřetnost je na místě při použití přepínače --delete

H H шm

 $\blacksquare$  rsync  $\lnot$ av  $\lnot$ -delete ./directory labX@ssh.du4.cesnet.cz:~/VO\_du\_test-disk\_only/

ПD

**BEE** 

,,,,,,,,,,,,,,

, a a a a

**Adřesářová struktura**

Struktura pro připojení labX@ssh.du4.cesnet.cz

/home/labX: |-- .bash\_history |-- .ssh | \-- authorized\_keys |-- VO\_du\_test-disk\_only

- |-- VO\_du\_test-tape\_tape
- \-- VO\_du\_test-tape\_tape-shared

Budeme operovat jen v politice VO\_du\_test-disk\_only

**Michal Strnad, Snapshoty, CESNET, z. s. p. o.**معاملتين معاملتي مراويه معاون والمعرور موالده متعرض والمعروف معاونتين معاملين مراويه معاونون

**Lab 1 - rsync**

- 1. Z webu https://du.cesnet.cz/cs/workshop stáhněte testovací data do VM a rozbalte archiv
- 2. Z VM se připojte za pomoci SSH na ssh.du4.cesnet.cz
- 3. Vytvořte adresář backup v politice VO\_du\_test-disk\_only
- 4. Nahrajte do vytvořeného adresáře backup přes rsync rozbalený archiv
- 5. Upravte dle svého uvážení soubor "include/keys/user-type.h"na svém VM
- 6. Smažte soubor "include/memory/jedec\_ddr.h"na svém VM
- 7. Zavolejte rsync tak, aby provedl změny i na straně serveru (CESNET úložiště) Michal Strnad, Snapshoty,<br>CESNET, z. s. p. o.

#### 

**Lab 1 - rsync**

### Řešení:

- 1. yum install rsync
- 2. wget https://du.cesnet.cz/\_media/cs/kernel.tar.gz
- 3. tar -xf kernel.tar.gz

<u>na juunna juhunna juhan ja majan</u>

- 4. ssh labX@ssh.du4.cesnet.cz "mkdir ./VO\_du\_test-disk\_only/backup"
- 5. rsync -av --progress  $\sim$ /include labX@ssh.du4.cesnet.cz:~/VO\_du\_test-disk\_only/backup/

, a gu an gu gu

jш.

**Michal Strnad, Snapshoty, CESNET, z. s. p. o.**

, a bhliain 2003 an Comain

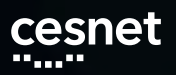

**Lab 1 - rsync**

### Řešení:

- 1. vim ~/include/keys/user-type.h
- 2. rm ~/include/memory/jedec\_ddr.h
- 3. rsync -av --progress --delete  $\sim$ /include labX@ssh.du4.cesnet.cz:~/VO\_du\_test-disk\_only/backup/

**Michal Strnad, Snapshoty, CESNET, z. s. p. o.**an in de . . . . <u>. .</u> . . . . . . <u>. .</u> . . . .  $\blacksquare$ . . . . . . . . an na Lais H H <u>a ma</u> n a c , a a

**Btrfs nad RBD z Cephu**

- Na velký počet souborů a velká disková pole již tradiční způsoby nestačí
- Řešením jsou snapshoty celé datové oblasti nebo systému
- Využijeme Btrfs snapshoty a send/recieve
- **Jako cíl použijeme vzdálené RBD z Ceph clusteru**
- **Instatní obnova**
- Preview ukázka nového přístupu k zálohování

**Michal Strnad, Snapshoty, CESNET, z. s. p. o.**<u>na juunna juhunna juhan ja maajan</u> ....<sub>.</sub>.. ----<sub>-</sub>----------шm,

**Btrfs**

- Copy-on-write file-systém
- Subvolumes (oddíly), snapshoty
- **Checksumy dat i metadat**
- RAID 0, 1, (pozor na 5 a 6), 10
- **Defragmentace**
- Scrubing
- **Komprese**
- Přidání/odebrání disku

**Michal Strnad, Snapshoty, CESNET, z. s. p. o.**

ш. ,,,,,,,,,,,,,,,,,,,,,, ووالوالي فالتنافذ والمراقع . . . . <u>. .</u> . . . . . . <u>. .</u> . . . . والموالية المتواز jш.

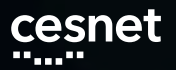

**Btrfs**

- send/recieve stabilní od kernelu 3.6
- btrfs-send stream instrukcí, diff mezi dvěma subvolume
- Full a inkremental mod
- Stream instrukcí umí zpracovat btrfs-recieve (user-space)

**Btrfs**

- Vylistování subvolumů a snapshotů
	- $\blacksquare$  btrfs subvolume show /
- Zjištění výchozího subvolume
	- $\blacksquare$  btrfs subvolume get-default /
- Zjištění obsazeného místa, ale ...
	- $\quad \blacksquare$  btrfs filesystem df /

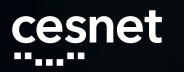

ш.

**Btrfs**

- Vytvoření snapshotu
	- btrfs subvolume snapshot [-r] <source> <dest>
- **Smazání snapshotu**

,,,,,,,,,,,,,,,,,,,,

- $\blacksquare$  btrfs subvolume delete /path
- Připojení / subvolume do cesty
	- sudo mount /dev/sdaX /mnt/btrfs\_test -o rw,relatime,space\_cache,subvolid=5

n a c

, **III** 

E E LI

**Michal Strnad, Snapshoty, CESNET, z. s. p. o.**

П.

an na Lais

----<sub>--</sub>------<sub>--</sub>----

# **Btrfs - tipy a triky**

- Copy-on-write na souboru
	- $\Box$  cp --reflink=auto
- Snapshot adresáře

 $\label{eq:Riccati} \mathcal{R} = \mathcal{R} \otimes \mathcal{R} \otimes \mathcal{R} = \mathcal{R} \otimes \mathcal{R} \otimes \mathcal{R} \otimes \mathcal{R} = \mathcal{R} \otimes \mathcal{R} \otimes \mathcal{R},$ 

- $\Box$  cp -ax --reflink==always src/. dest
- Automatické vytváření snapshotů před instalací balíků

,,,,,,,,,

yum-plugin-fs-snapshot.noarch

, a a a a

ووالوالي المتعالي الرابع

jш.

. . . . <u>. .</u> . . . . . . <u>. .</u> . . . .

**Lab 2 - Btrfs**

- 1. Namontujte si / subvolume do cesty /mnt/btrfs
- 2. Vytvořte subvolume /mnt/btrfs/@snapshots
- 3. Vytvořte pro /home snapshot připojený do cesty /mnt/btrfs/@snapshots
- 4. Smažte soubor "~/include/xen/xen.h"a následně ho zkuste obnovit ze snapshotu
- 5. Po úspěšné obnově smažte snapshot

**Lab 2 - Btrfs**

**CESNET, z. s. p. o.**

#### Řešení:

- 1. sudo mkdir /mnt/btrfs
- 2. sudo mount /dev/vda3 /mnt/btrfs -o rw,relatime,space\_cache,subvolid=5
- 3. sudo btrfs subvolume create /mnt/btrfs/@snapshots
- 4. sudo btrfs subvolume snapshot /home /mnt/btrfs/@snapshots
- 5. sudo rm ~/include/xen/xen.h
- 6. sudo cp -a /mnt/btrfs/@snapshots/home/labX/include/xen/xen.h  $\sim$ /include/xen/xen.h
- 7. sudo btrfs subvolume delete /mnt/btrfs/@snapshots/home/ **Michal Strnad, Snapshoty,**
- 

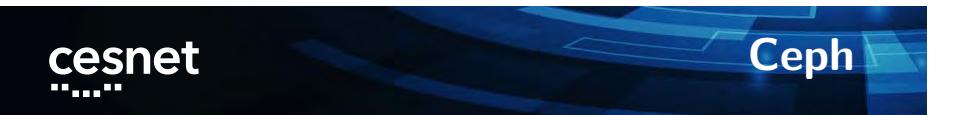

**BEER** 

ĴЩ,

a a a a

- **Objektově orientované uložiště**
- Cluster sám udržuje minimální počet nastavených replik
- Protokoly S3/Swift, CephFS a RBD
- OSD, MON ...
- $\blacksquare$  Často jako storage backend pro OpenStack

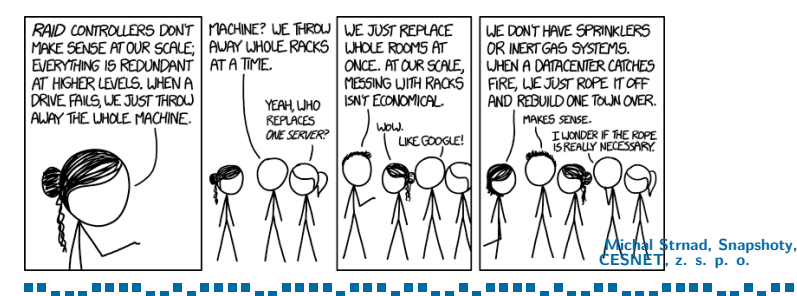

<u>a na</u>

ЦL,

# **Ceph a DU CESNET**

- Aktuálně pilotní provoz, testy s OpenStack
- Probíha instalace nových serverů do Jihlavy (disková pole a Ceph)

**Michal Strnad, Snapshoty, CESNET, z. s. p. o.**----<sub>--</sub>------<sub>--</sub>----, a a a a TП ПF 7 H H H T F

**Ceph RBD**

- Ceph RADOS Block Device (RBD)
- Striping a replikace napříč clusterem
- Read-only snapshoty, revertování snapshotů
- Možnost připojit do Linuxu nebo QEMU KVM klientů
- RBD mirroring

,,,,,,,,,,,,,,,,,

 $\blacksquare$ 

10 Gbps jeden klient proti šesti serverům

<u>a ma</u>

H L шm **Michal Strnad, Snapshoty, CESNET, z. s. p. o.**

an na Lais

ПD

,,,,,,,,,,,,,,,,,,

### **Btrfs nad RBD z' Cephu**

- Nyní spojme zmíněné technologie (RBD a Btrfs)
- **Dostaneme možnost vytvořit zálohu** subvolume/snapshotu (send/recieve)
- Cílem však bude vzdálené blokové zařízení
- Zápis a případné čtení (obnova) dosahují rychlostí dostupné linky
- **Provést to můžeme ručně nebo za pomoci skriptů** (btrbk, snapper)

, , , , , , , , , , , , , , , , ,

 $\blacksquare$ 

**Příprava prostředí**

Nainstalujeme základní Ceph balík

**THE REA** 

H H ш.

- sudo yum install ceph-common
- Stáhněte  $\sim$ /ceph.conf z https://du.cesnet.cz/\_media/cs/ceph.conf do /etc/ceph/
- $\blacksquare$  Zkopírujte  $\sim$ /ceph.client.labX.keyring do cesty /etc/ceph/

an na Lais

H H

----<sub>--</sub>------<sub>--</sub>----

**Ceph RBD**

- Vytvoříme si image
	- rbd -n client.labX create DU-workshop/labX -s  $$((100*1024))$  --image-format 2 --image-feature layering
- Zkontrolujeme zdárné vytvoření
	- rbd -n client.labX list DU-workshop
- Namapujeme RBD do systému

**THE REA** 

sudo rbd -n client.labX map DU-workshop/labX

an na Lais

шu,

Zkontrolujeme připojení ve zprávách od kernelu

H H . E E

**dmesg** 

,,,,,,,,,,,,,,,,,

 $\blacksquare$ 

<u>nana, ini mengi</u>

, a a a a

# **Ceph RBD, LUKS**

- Blokové zařízení nejdříve zašifrujeme přes dm-crypt/LUKS
	- sudo yum install cryptsetup-luks

<u>a ma</u>

sudo cryptsetup -s 512 luksFormat --type luks2 /dev/rbdX

an na Lais

шu,

Kontrola nastavení

 $\label{eq:Riccati} \mathcal{R} = \mathcal{R} \otimes \mathcal{R} \otimes \mathcal{R} = \mathcal{R} \otimes \mathcal{R} \otimes \mathcal{R} = \mathcal{R} \otimes \mathcal{R} \otimes \mathcal{R},$ 

sudo cryptsetup luksDump /dev/rbd $X$ 

H H , **III**  **Michal Strnad, Snapshoty, CESNET, z. s. p. o.**

. . . . <u>. .</u> . . . . . . <u>. .</u> . . . .

### **Ceph RBD, btrfs**

- Blokové zařízení dešifrujeme
	- sudo cryptsetup luksOpen /dev/rbd0 luks\_rbd
- Vytvoříme Btrfs na připojeném zařízení
	- sudo parted /dev/mapper/luks\_rbd
	- mklabel gpt
	- mkpart primary btrfs 1MiB 100%
	- sudo mkfs.btrfs /dev/mapper/luks\_rbdX

#### **Připojíme**

,,,,,,,,,,,,,,,,,

 $\blacksquare$ 

sudo mkdir /mnt/rbd

E E E

H L u u

sudo mount /dev/mapper/luks\_rbdX /mnt/rbd

**Michal Strnad, Snapshoty, CESNET, z. s. p. o.**

 $\Box$   $\Box$ 

n n n n .

,,,,,,,,,,,,,,

, a a a a

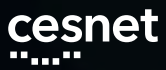

 $\blacksquare$ 

,,,,,,,,,,,,,,,,,

## **Ceph RBD, btrfs**

### ■ Odpojíme a uzamkneme

- $\blacksquare$  sudo umount /mnt/rbd/
- sudo cryptsetup luksClose /dev/mapper/luks\_rbd
- sudo rbd -n client.labX unmap DU-workshop/labX

, a se se

 $\mathbf{u}$  in the first <sub>m</sub> 11 M **Michal Strnad, Snapshoty, CESNET, z. s. p. o.**

. . . . <u>. .</u> . . . . . . <u>. .</u> . . . .

ويرجي محجوجي

шu,

**Lab 3 - Btrfs nad RBD**

- 1. Vytvořte RBD o velikosti 100GB a připojte ho do svého VM
- 2. Blokové zařízení zašifrujte za pomoci dm-crypt/LUKS
- 3. Vytvořte na zařízení Btrfs file-systém a připojte ho do cesty /mnt/rbd

 $\label{eq:Riccati} \mathcal{R} = \mathcal{R} \otimes \mathcal{R} \otimes \mathcal{R} = \mathcal{R} \otimes \mathcal{R} \otimes \mathcal{R} = \mathcal{R} \otimes \mathcal{R} \otimes \mathcal{R},$ 

### **Lab 3 - Příprava prostředí**

### Řešení:

Nainstalujeme základní Ceph balík

, a sin a

- sudo yum install ceph-common
- Stáhněte  $\sim$ /ceph.conf z https://du.cesnet.cz/\_media/cs/ceph.conf do /etc/ceph/
- $\blacksquare$  Zkopírujte  $\sim$ /ceph.client.labX.keyring do cesty /etc/ceph/

, an a<sub>n</sub> an <sub>i</sub>

an na Lais

, ш

H H

### **Lab 3 - Ceph RBD**

- Vytvoříme si image
	- rbd -n client.labX create DU-workshop/labX -s  $$((100*1024))$  --image-format 2 --image-feature layering
- Zkontrolujeme zdárné vytvoření
	- rbd -n client.labX list DU-workshop
- Namapujeme RBD do systému
	- sudo rbd -n client.labX map DU-workshop/labX

....<sub>.</sub>..

a a j

Zkontrolujeme připojení ve zprávách od kernelu

n a m

. E E

n n n n

dmesg

,,,,,,,,,,,,,,,,,

 $\blacksquare$ 

<u>nana, ini mengi</u>

, a a a a

### **Lab 3 - Ceph RBD, LUKS** cesnet

- Blokové zařízení nejdříve zašifrujeme přes dm-crypt/LUKS
	- sudo yum install cryptsetup-luks
	- sudo cryptsetup -s 512 luksFormat --type luks2 /dev/rbd0
- Kontrola nastavení

 $\label{eq:Riccati} \mathcal{R} = \mathcal{R} \otimes \mathcal{R} \otimes \mathcal{R} = \mathcal{R} \otimes \mathcal{R} \otimes \mathcal{R} \otimes \mathcal{R} = \mathcal{R} \otimes \mathcal{R} \otimes \mathcal{R},$ 

sudo cryptsetup luksDump /dev/rbd0

**BD** <sub>m</sub> 11 M

, a sin a

**Michal Strnad, Snapshoty, CESNET, z. s. p. o.**

. . . . <u>. .</u> . . . . . . <u>. .</u> . . . .

an <sub>a ma</sub>

an na Lais

### **Lab 3 - Ceph RBD, btrfs** cesnet

- Blokové zařízení dešifrujeme
	- sudo cryptsetup luksOpen /dev/rbdX luks\_rbd
- Vytvoříme Btrfs na připojeném zařízení
	- sudo parted /dev/mapper/luks\_rbd
	- mklabel gpt
	- mkpart primary btrfs 1MiB 100%
	- sudo mkfs.btrfs /dev/mapper/luks\_rbdX

#### **Připojíme**

,,,,,,,,,,,,,,,,,,,

 $\blacksquare$ 

sudo mkdir /mnt/rbd

**THE R** 

H H ш.

sudo mount /dev/mapper/luks\_rbdX /mnt/rbd

**Michal Strnad, Snapshoty, CESNET, z. s. p. o.**

шu,

----<sub>-</sub>-..

----------------

**btrbk**

- Nástroj pro práci se subvolumes
- Vytváří inkrementální a atomické snapshoty na zadané cestě
- **Možnost definovat retention policy**
- **Přenos na více cílů i skrze SSH**
- V repu nebo na https://github.com/digint/btrbk

**Michal Strnad, Snapshoty, CESNET, z. s. p. o.**----<sub>--</sub>------<sub>--</sub>---- $\blacksquare$ ,,,,,,,,,,,,,,,,, an na Lais ---<sub>-</sub>--, ш. E E E л.

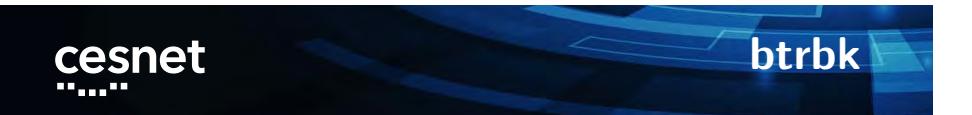

Ukázka konfiguračního souboru

**Michal Strnad, Snapshoty, CESNET, z. s. p. o.**an <sub>an a</sub>n bang diganan <sub>an</sub> bang dan jaran jaran dan jaran jaran dan garan dan pada salah sa

**Lab 4 - btrbk**

Předpokládáme splněný lab 3.

- 1. Nainstalujte btrbk a projděte jeho nastavení
- 2. Opět namapujte, dešifrujte a připojte RBD (viz lab 3)
- 3. Upravte konfigurační soubor btrbk, aby
	- target\_preserve\_min byl na all
	- zálohoval se subvolume home
	- datovou retenci zvolte dle svého uvážení
- 4. Zavolejte btrbk s vašim konfiguračním soubor a volbou dryrun
- 5. Pokud je vše v pořádku, aplikujte ho
- 6. Zkuste smazat souboru z /home a následně ho obnovit ze snapshotu **Michal Strnad, Snapshoty, CESNET, z. s. p. o.**

<u>na juungan juga mengunaan</u> , manager, manager and ,,,,,,,, ,,,,,,,,,,,,,,,

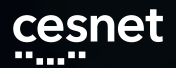

**Lab 4 - btrbk**

### sudo yum install btrbk

target\_preserve\_min all

snapshot\_dir @snapshots volume /mnt/btrfs subvolume home snapshot\_create ondemand target send-receive /mnt/rbd/

**B** Ostatní data retention pravidla upravte dle svého uvážení nebo ponechte ve výchozím stavu

**Lab 4 - btrbk**

- btrbk -c /etc/btrbk/btrbk.conf dryrun
- btrbk -c /etc/btrbk/btrbk.conf run

**Michal Strnad, Snapshoty, CESNET, z. s. p. o.**<u>. Kabupatèn Bungarén Bungarén</u>  $\blacksquare$ a sa na a , a ganan ya , na mai jihan jihar, , a gu an gu gu

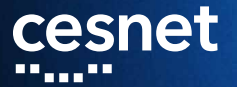

**Děkujeme za účast na workshopu! www.du.cesnet.cz du-support@cesnet.cz**

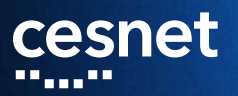

### **Záložní slidy**

**CA<sub>nno</sub>** ممك

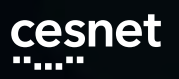

**Servisní účet**

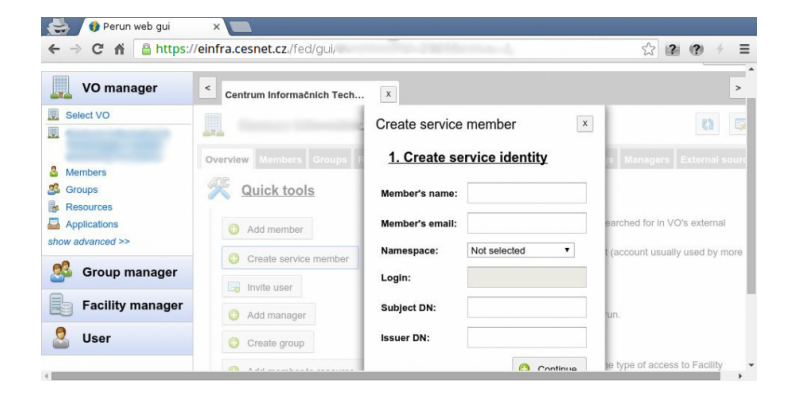

an <sub>an a</sub>n bang diganan <sub>an</sub> bang dan jaran jaran dan jaran jaran dan garan dan pada salah sa

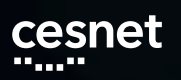

**Servisní účet**

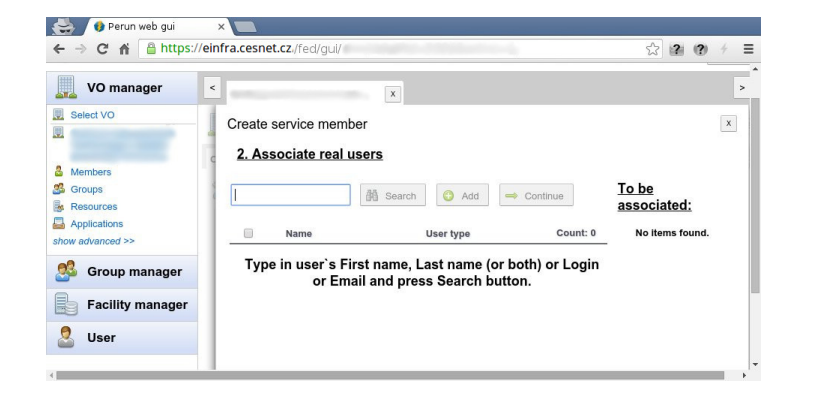

**Michal Strnad, Snapshoty, CESNET, z. s. p. o.**

#### an <sub>an a</sub>n bang diganan <sub>an</sub> bang dan jaran jaran dan jaran jaran dan garan dan pada salah sa